## **Aplicația Sparkasse: Configurare inițială și funcții**

**www.ksk-vulkaneifel.de/anleitungen**

Š Kreissparkasse Vulkaneifel

Păstrați la îndemână datele dvs. de acces online banking. Vă recomandăm folosirea aplicației Sparkasse cu S-pushTAN pentru generarea TAN, pentru că cele două aplicații se potrivesc perfect una cu cealaltă. Următoarea descriere este valabilă pentru sistemele de operare iOS. Pentru alte sisteme de operare, modul de funcționare poate fi ușor diferit.

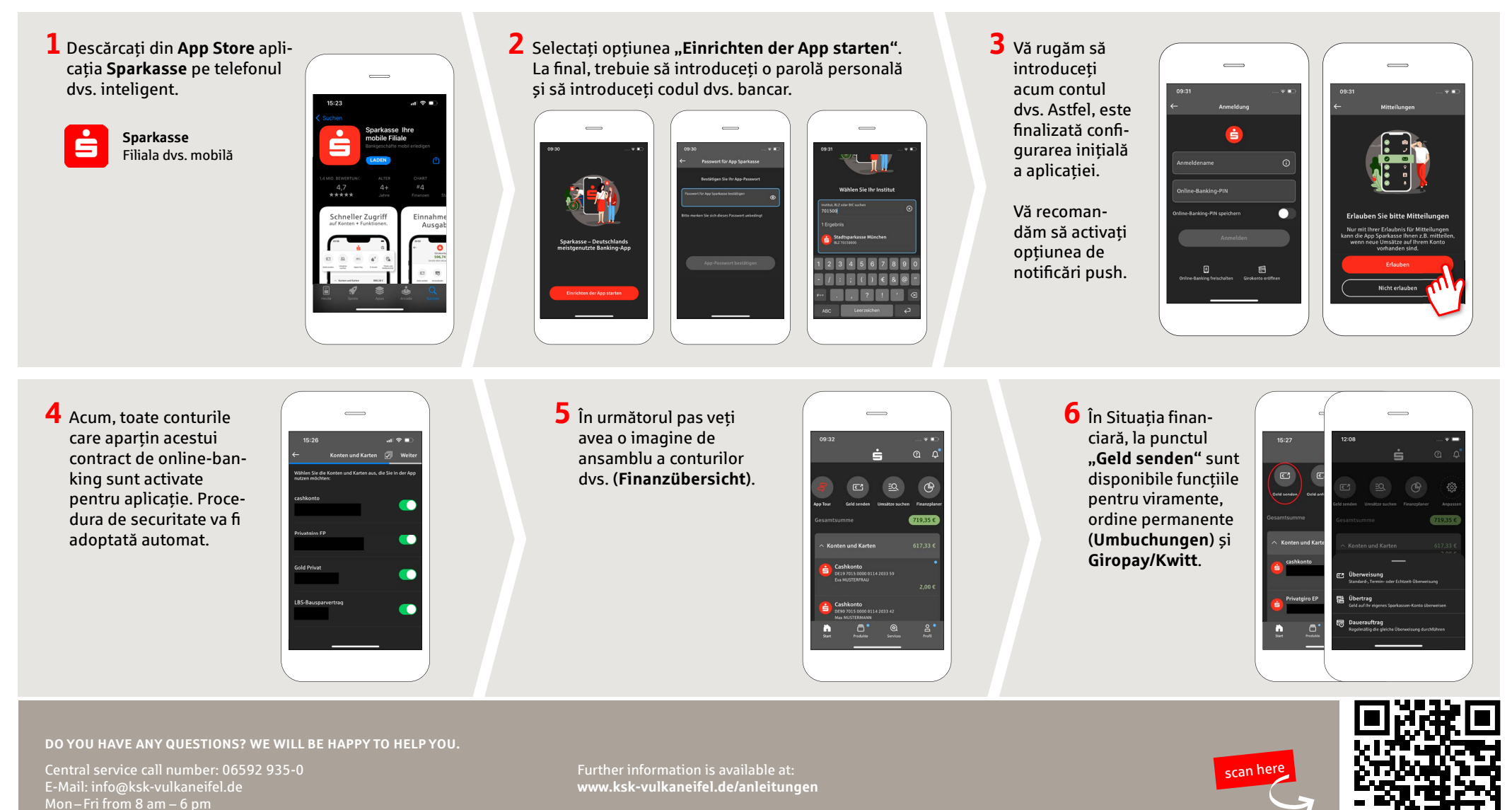

## **Aplicația Sparkasse: Configurare inițială și funcții**

**www.ksk-vulkaneifel.de/anleitungen**

Ė Kreissparkasse Vulkaneifel

Păstrați la îndemână datele dvs. de acces online banking. Vă recomandăm folosirea aplicației Sparkasse cu S-pushTAN pentru generarea TAN, pentru că cele două aplicații se potrivesc perfect una cu cealaltă. Următoarea descriere este valabilă pentru sistemele de operare iOS. Pentru alte sisteme de operare, modul de funcționare poate fi ușor diferit.

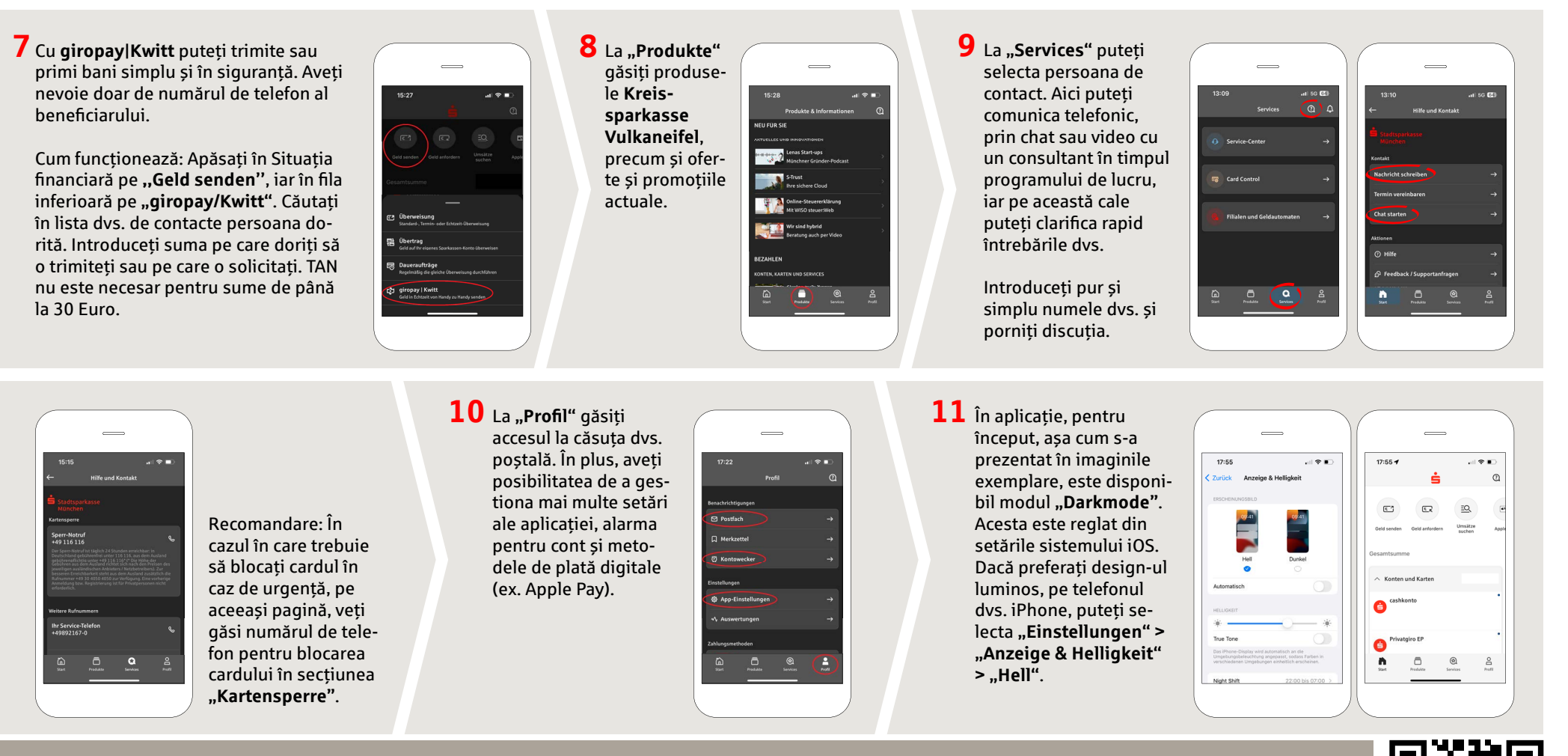

**DO YOU HAVE ANY QUESTIONS? WE WILL BE HAPPY TO HELP YOU.**

Central service call number: 06592 935-0 E-Mail: info@ksk-vulkaneifel.de Mon – Fri from 8 am – 6 pm

Further information is available at: **www.ksk-vulkaneifel.de/anleitungen**

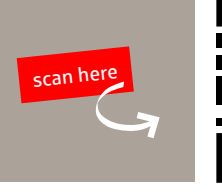